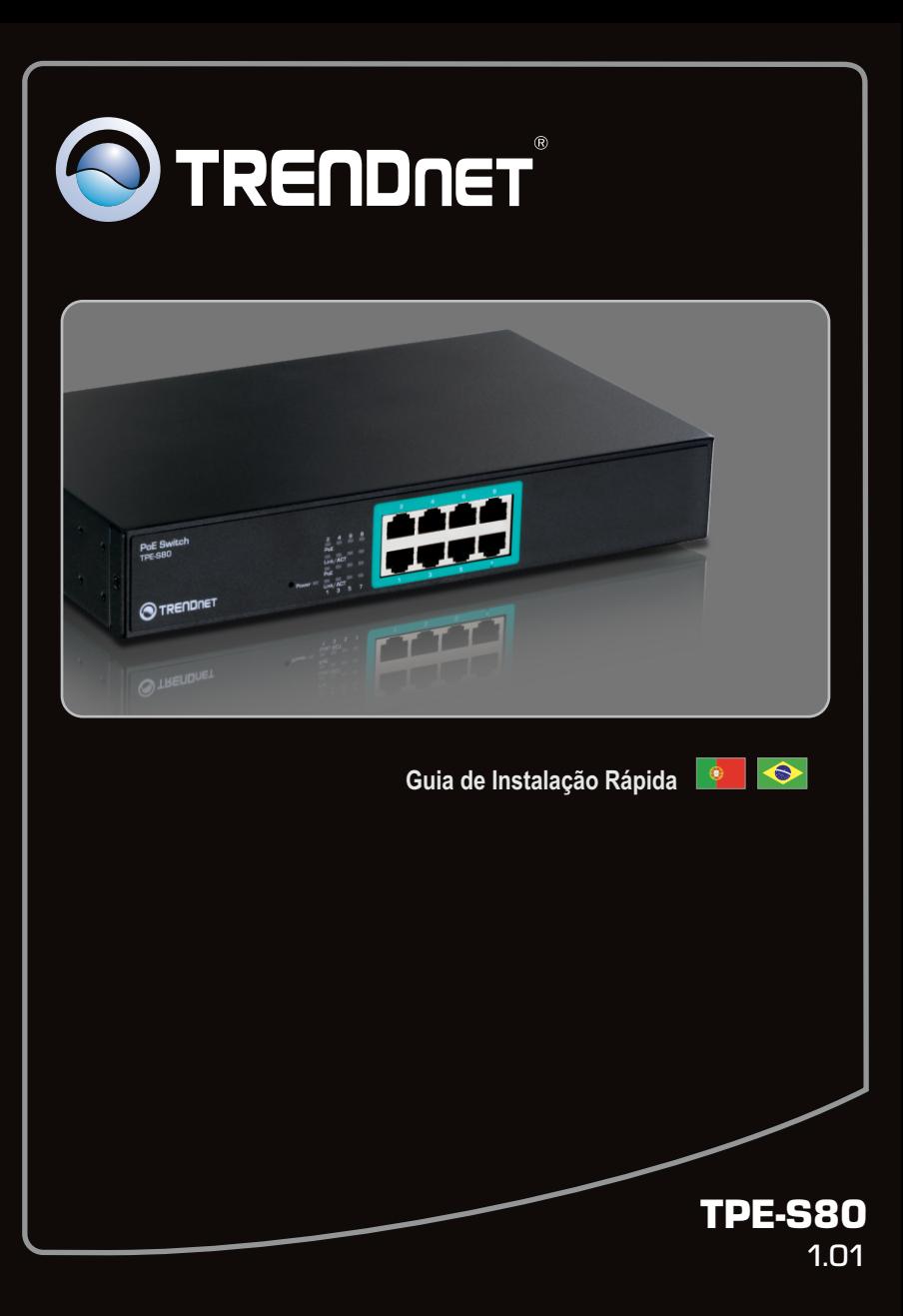

## **Índice**

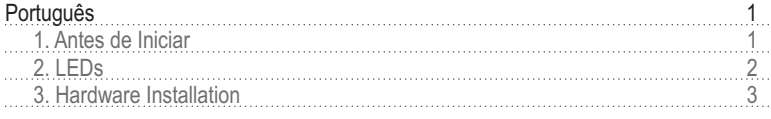

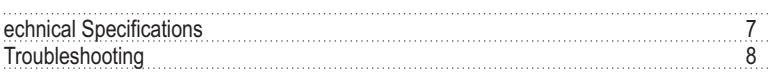

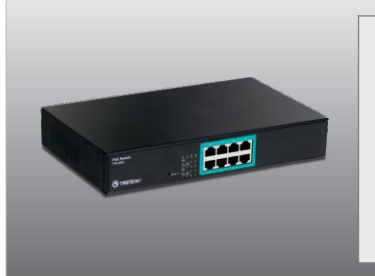

#### **Conteúdo da Embalagem**

- $\cdot$  TPF-S80
- Guia Multilínguas de Instalação Rápida
- Cabo de Alimentação
- Kit de Montagem em Rack
- Calços de borracha

## **Requisitos Mínimos do Sistema**

- Computador com adaptador de rede instalado
- Cabo de rede RJ-45
- Superfície deve suportar no mínimo 1,5 Kg
- A tomada elétrica deve estar a no máximo 1,82 metros do Switch.
- Assegure-se de que há ventilação adequada e dissipação de calor aproriada no entorno do Switch.
- Não coloque objetos pesados sobre o Switch.
- Dispositivo Alimentado IEEE 802.3af
- TPE-112S (Opcional)
- EIA standard 19" rack (Opcional)

**Nota**: O TPE-S80 somente suporta Dispositivos acionados que seguem o padrão IEEE 802.3af

## **2. LEDs**

## **Link/ACT**

Verde (estático): Conectado a outro dispositivo. Verde (Piscando): Atividade ocorrendo neste link. Não Iluminado: Nenhum dispositivo está conectado

## **PoE**

Ambar : Alimentado Not Illuminated: Nenhum dispositivo PoE está conectado.

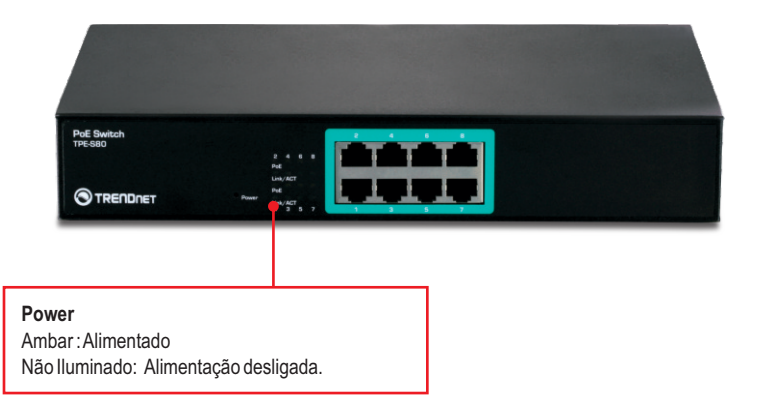

**1**. Conecte o Cabo de Alimentação ao TPE-S80 e então a uma tomada elétrica. **2.** Mova a chave de Power para a posição ON. **3.** Conecte um cabo de rede RJ-45 do computador a uma porta Ethernet disponível no TPE-S80.PoE Sw **O**TRENDNET

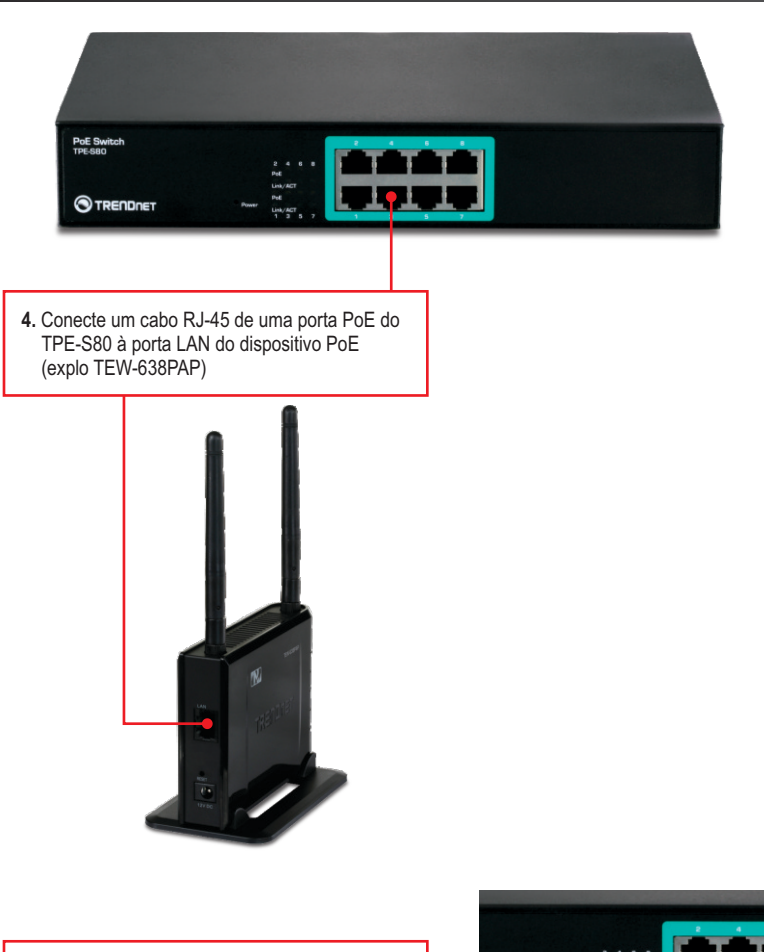

**5.** Verifique se as seguintes luzes no painel estão acesas: **POWER, PoE** e **LINK/ACT**.

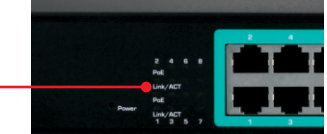

## **Utilizando dispositivo não PoE com o TPE-S80 e o TPE-112S**

**Nota**: Anote a tensão de saída de seu dispositivo não PoE. O TPE-112S somente suporta dispositivos não PoE com tensão de saída de 5 V, 7,5 V, 9 V ou 12 V.

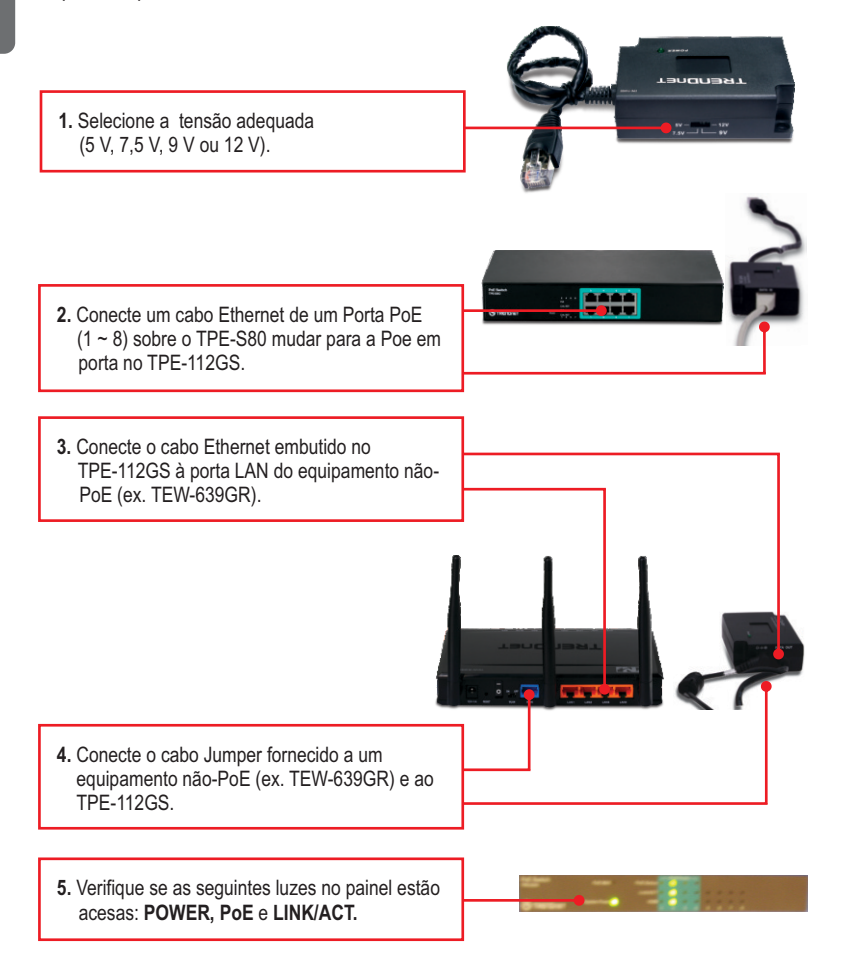

## **Montagem em Rack**

**O switch pode ser montado em rack de 19 polegadas padrão EIA, o qual pode ser colocado num armário com outro equipamento.**

**1.** Coloque as cantoneiras em ambos os lados do chassi e fixe-as com os parafusos fornecidos no kit.

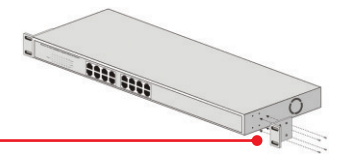

**2.** Com cuidado posicione o chassi no rack. Alinhe as cantoneiras aos orifícios do rack, então use os parafusos fornecidos com o equipamento para montar o chassi.

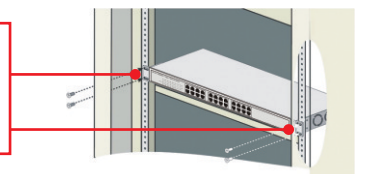

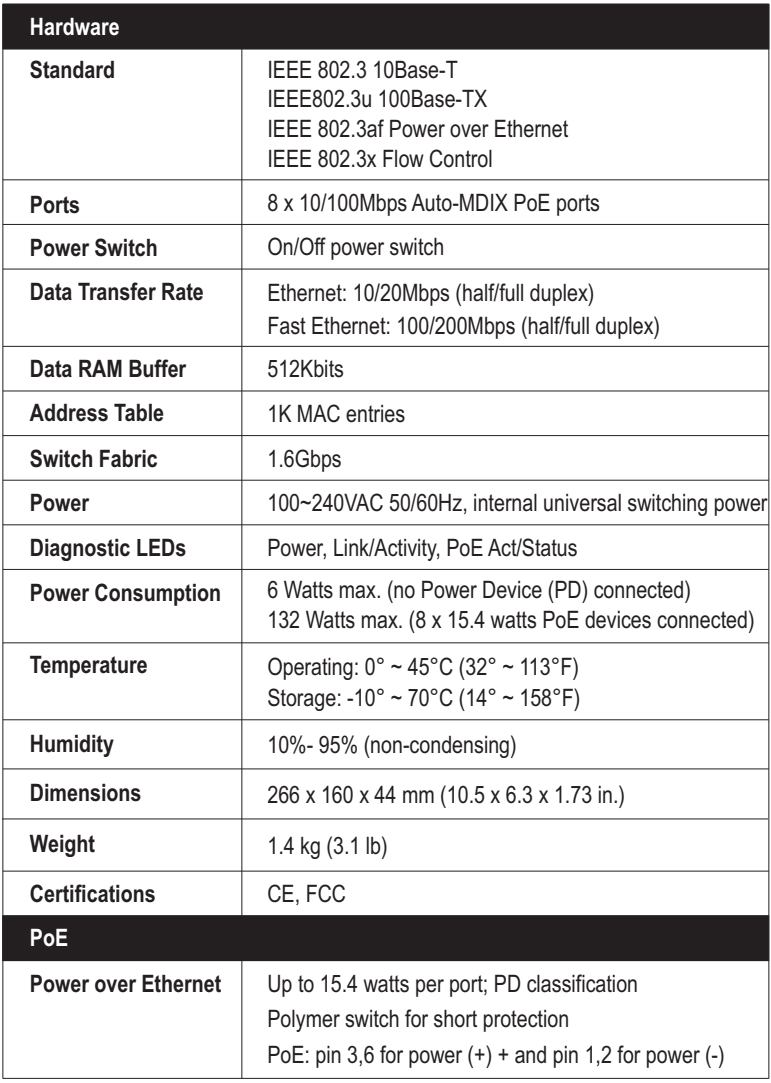

#### **1. Depois de conectar o Switch a uma tomada elétrica, os LEDs não acendem.**

- 1. Verifique a conexão do cabo de alimentação ao TEG-S80Dg e à tomada.
- 2. Certifique-se de que o botão Power esteja na posição On.
- 3. Verifique se a tomada utilizada está alimentada.

#### **2. Após conectar meus PCs ao Switch, eu não consigo compartilhar arquivos.**

- 1. Verifique os LEDs no Switch. Certifique-se de que o LED Link/ACT LED está aceso.
- 2. Verifique os cabos de rede. O comprimento mínimo do cabo é 1,50 metros e o máximo é 100 metros.
- 3. Desabilite qualquer software de firewall.
- 4. Confirme que o compartilhamento de arquivos está habilitado. Favor contactar o suporte de seu sistema operacional para mais informações.

#### **3. Após conectar meus PCs ao Switch, eu consigo acessar a Internet apenas por um computador.**

O Switch não é projetado para compartilhar Internet entre vários computadores. Você precisa de um roteador internet como o TW100-S4W1CA.

#### **4. Meu Dispositivo Acionado 802.3af não liga quando eu plugo o dispositivo no Switch. O que devo fazer?**

- 1. Verifique se o dispositivo PoE suporta o protocolo IEEE 802.3af.
- 2. Certifique-se de que a chave "Power" esteja na posição "on".
- 3. Reinicie o switch PoE. Desconecte o Switch da tomada, aguarde 15 segundos, então conecte a tomada novamente.
- 4. Plugue o dispositivo em uma porta diferente do switch PoE.
- 5. Tente usar outro cabo de rede RJ-45.

#### **5. Onde está localizada a porta uplink do Switch?**

Uma vez que todas as portas são Auto-MDIX, qualquer das portas pode ser utilizada para uplink.

Se você ainda encontrar problemas ou tiver alguma pergunta referente ao **TPE-S80**  favor entrar em contato com o Departamento de Suporte Técnico da Trendnet.

TRENDnet warrants its products against defects in material and workmanship, under normal use and service, for the following lengths of time from the date of purchase.

#### **TPE-S80 – 3 Years Limited Warranty**

AC/DC Power Adapter, Cooling Fan, and Power Supply carry 1 year warranty.

If a product does not operate as warranted during the applicable warranty period, TRENDnet shall reserve the right, at its expense, to repair or replace the defective product or part and deliver an equivalent product or part to the customer. The repair/replacement unit's warranty continues from the original date of purchase. All products that are replaced become the property of TRENDnet. Replacement products may be new or reconditioned. TRENDnet does not issue refunds or credit. Please contact the point-of-purchase for their return policies.

TRENDnet shall not be responsible for any software, firmware, information, or memory data of customer contained in, stored on, or integrated with any products returned to TRENDnet pursuant to any warranty.

There are no user serviceable parts inside the product. Do not remove or attempt to service the product by any unauthorized service center. This warranty is voided if (i) the product has been modified or repaired by any unauthorized service center, (ii) the product was subject to accident, abuse, or improper use (iii) the product was subject to conditions more severe than those specified in the manual.

Warranty service may be obtained by contacting TRENDnet within the applicable warranty period and providing a copy of the dated proof of the purchase. Upon proper submission of required documentation a Return Material Authorization (RMA) number will be issued. An RMA number is required in order to initiate warranty service support for all TRENDnet products. Products that are sent to TRENDnet for RMA service must have the RMA number marked on the outside of return packages and sent to TRENDnet prepaid, insured and packaged appropriately for safe shipment. Customers shipping from outside of the USA and Canada are responsible for return shipping fees. Customers shipping from outside of the USA are responsible for custom charges, including but not limited to, duty, tax, and other fees.

**WARRANTIES EXCLUSIVE**: IF THE TRENDNET PRODUCT DOES NOT OPERATE AS WARRANTED ABOVE, THE CUSTOMER'S SOLE REMEDY SHALL BE, AT TRENDNET'S OPTION, REPAIR OR REPLACE. THE FOREGOING WARRANTIES AND REMEDIES ARE EXCLUSIVE AND ARE IN LIEU OF ALL OTHER WARRANTIES, EXPRESSED OR IMPLIED, EITHER IN FACT OR BY OPERATION OF LAW, STATUTORY OR OTHERWISE, INCLUDING WARRANTIES OF MERCHANTABILITY AND FITNESS FOR A PARTICULAR PURPOSE. TRENDNET NEITHER ASSUMES NOR AUTHORIZES ANY OTHER PERSON TO ASSUME FOR IT ANY OTHER LIABILITY IN CONNECTION WITH THE SALE, INSTALLATION MAINTENANCE OR USE OF TRENDNET'S PRODUCTS.

TRENDNET SHALL NOT BE LIABLE UNDER THIS WARRANTY IF ITS TESTING AND EXAMINATION DISCLOSE THAT THE ALLEGED DEFECT IN THE PRODUCT DOES NOT EXISTOR WAS CAUSED BYCUSTOMER'S OR ANYTHIRD PERSON'S MISUSE, NEGLECT, IMPROPER INSTALLATION OR TESTING, UNAUTHORIZED ATTEMPTS TO REPAIR OR MODIFY, OR ANY OTHER CAUSE BEYOND THE RANGE OF THE INTENDED USE, OR BY ACCIDENT, FIRE, LIGHTNING, OR OTHER HAZARD.

LIMITATION OF LIABILITY: TO THE FULL EXTENT ALLOWED BY LAW TRENDNET ALSO EXCLUDES FOR ITSELF AND ITS SUPPLIERS ANY LIABILITY, WHETHER BASED IN CONTRACT OR TORT (INCLUDING NEGLIGENCE), FOR INCIDENTAL, CONSEQUENTIAL, INDIRECT, SPECIAL, OR PUNITIVE DAMAGES OF ANY KIND, OR FOR LOSS OF REVENUE OR PROFITS, LOSS OF BUSINESS, LOSS OF INFORMATION OR DATE, OR OTHER FINANCIAL LOSS ARISING OUTOF OR IN CONNECTION WITH THE SALE, INSTALLATION, MAINTENANCE, USE, PERFORMANCE, FAILURE, OR INTERRUPTION OF THE POSSIBILITY OF SUCH DAMAGES, AND LIMITS ITS LIABILITY TO REPAIR, REPLACEMENT, OR REFUND OF THE PURCHASE PRICE PAID, AT TRENDNET'S OPTION. THIS DISCLAIMER OF LIABILITY FOR DAMAGES WILL NOT BE AFFECTED IF ANY REMEDY PROVIDED HEREIN SHALL FAIL OF ITS ESSENTIAL PURPOSE.

**Governing Law**: This Limited Warranty shall be governed by the laws of the state of California.

Some TRENDnet products include software code written by third party developers. These codes

are subject to the GNU General Public License ("GPL") or GNU Lesser General Public License

("LGPL").

Go to http://www.trendnet.com/gpl or http://www.trendnet.com Download section and look for the desired TRENDnet product to access to the GPL Code or LGPL Code. These codes are distributed WITHOUT WARRANTY and are subject to the copyrights of the developers. TRENDnet does not provide technical support for these codes. Please go to http://www.gnu.org/licenses/gpl.txt or http://www.gnu.org/licenses/lgpl.txt for specific terms of each license.

#### **Certifications**

This equipment has been tested and found to comply with FCC and CE Rules. Operation is subject to the following two conditions:

(1) This device may not cause harmful interference.

(2) This device must accept any interference received. Including interference that may cause undesired operation.

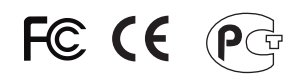

Waste electrical and electronic products must not be disposed of with household waste. Please recycle where facilities exist. Check with you Local Authority or Retailer for recycling advice.

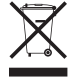

**NOTE: THE MANUFACTURER IS NOT RESPONSIBLE FOR ANY RADIO OR TV** INTERFERENCE CAUSED BY UNAUTHORIZED MODIFICATIONS TO THIS EQUIPMENT. SUCH MODIFICATIONS COULD VOID THE USER'S AUTHORITY TO OPERATE THE EQUIPMENT.

#### **ADVERTENCIA**

En todos nuestros equipos se mencionan claramente las caracteristicas del adaptador de alimentacón necesario para su funcionamiento. El uso de un adaptador distinto al mencionado puede producir daños físicos y/o daños al equipo conectado. El adaptador de alimentación debe operar con voltaje y frecuencia de la energia electrica domiciliaria existente en el pais o zona de instalación.

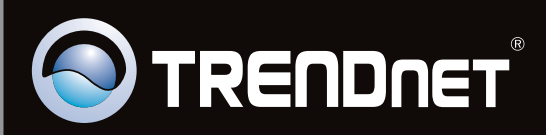

# **Product Warranty Registration**

Please take a moment to register your product online. Go to TRENDnet's website at http://www.trendnet.com/register

Copyright ©2010. All Rights Reserved. TRENDnet.